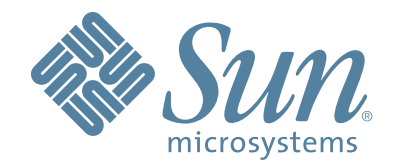

# **StorageTek™ ACSLS AUTOMATED CARTRIDGE SYSTEM LIBRARY SOFTWARE**

### **INSTALLATION GUIDE**

Part Number: 316120702 Version: 7.3

# **Automated Cartridge System Library Software**

**Installation Guide**

**Version: 7.3**

316120702

Copyright 2008 Sun Microsystems, Inc., 4150 Network Circle, Santa Clara, California 95054, U.S.A. All rights reserved.

Sun Microsystems, Inc. has intellectual property rights relating to technology that is described in this document. In particular, and without limitation, these intellectual property rights may include one or more of the U.S. patents listed at http://www.sun.com/patents and one or more additional patents or pending patent applications in the U.S. and in other countries.

This document and the product to which it pertains are distributed under licenses restricting their use, copying, distribution, and decompilation. No part of the product or of this document may be reproduced in any form by any means without prior written authorization of Sun and its licensors, if any.

Third-party software, including font technology, is copyrighted and licensed from Sun suppliers.

Parts of the product may be derived from Berkeley BSD systems, licensed from the University of California. UNIX is a registered trademark in the U.S. and in other countries, exclusively licensed through X/Open Company, Ltd.

Sun, Sun Microsystems, the Sun logo, Java, AnswerBook2, docs.sun.com, and Solaris are trademarks or registered trademarks of Sun Microsystems, Inc. in the U.S. and in other countries.

All SPARC trademarks are used under license and are trademarks or registered trademarks of SPARC International, Inc. in the U.S. and in other countries. Products bearing SPARC trademarks are based upon an architecture developed by Sun Microsystems, Inc.

The OPEN LOOK and Sun™ Graphical User Interface was developed by Sun Microsystems, Inc. for its users and licensees. Sun acknowledges the pioneering efforts of Xerox in researching and developing the concept of visual or graphical user interfaces for the computer industry. Sun holds a non-exclusive license from Xerox to the Xerox Graphical User Interface, which license also covers Sun's licensees who implement OPEN LOOK GUIs and otherwise comply with Sun's written license agreements.

StorageTek is a trademark of Storage Technology Corporation.

This product includes software developed by the Apache Software Foundation (http:// www.apache.org/).

U.S. Government Rights—Commercial use. Government users are subject to the Sun Microsystems, Inc. standard license agreement and applicable provisions of the FAR and its supplements.

DOCUMENTATION IS PROVIDED "AS IS" AND ALL EXPRESS OR IMPLIED CONDITIONS, REPRESENTATIONS AND WARRANTIES, INCLUDING ANY IMPLIED WARRANTY OF MERCHANTABILITY, FITNESS FOR A PARTICULAR PURPOSE OR NON-INFRINGEMENT, ARE DISCLAIMED, EXCEPT TO THE EXTENT THAT SUCH DISCLAIMERS ARE HELD TO BE LEGALLY INVALID.

Copyright 2008 Sun Microsystems, Inc., 4150 Network Circle, Santa Clara, California 95054, Etats-Unis. Tous droits réservés.

Sun Microsystems, Inc. a les droits de propriété intellectuels relatants à la technologie qui est décrit dans ce document. En particulier, et sans la limitation, ces droits de propriété intellectuels peuvent inclure un ou plus des brevets américains énumérés à http:// www.sun.com/patents et un ou les brevets plus supplémentaires ou les applications de brevet en attente dans les Etats-Unis et dans les autres pays.

Ce produit ou document est protégé par un copyright et distribué avec des licences qui en restreignent l'utilisation, la copie, la distribution, et la décompilation. Aucune partie de ce produit ou document ne peut être reproduite sous aucune forme, par quelque moyen que ce soit, sans l'autorisation préalable et écrite de Sun et de ses bailleurs de licence, s'il y en a.

Le logiciel détenu par des tiers, et qui comprend la technologie relative aux polices de caractères, est protégé par un copyright et licencié par des fournisseurs de Sun.

Des parties de ce produit pourront être dérivées des systèmes Berkeley BSD licenciés par l'Université de Californie. UNIX est une marque déposée aux Etats-Unis et dans d'autres pays et licenciée exclusivement par X/Open Company, Ltd.

Sun, Sun Microsystems, le logo Sun, Java, AnswerBook2, docs.sun.com, et Solaris sont des marques de fabrique ou des marques déposées de Sun Microsystems, Inc. aux Etats-Unis et dans d'autres pays.

Toutes les marques SPARC sont utilisées sous licence et sont des marques de fabrique ou des marques déposées de SPARC International, Inc. aux Etats-Unis et dans d'autres pays. Les produits portant les marques SPARC sont basés sur une architecture développée par Sun Microsystems, Inc.

L'interface d'utilisation graphique OPEN LOOK et Sun™ a été développée par Sun Microsystems, Inc. pour ses utilisateurs et licenciés. Sun reconnaît les efforts de pionniers de Xerox pour la recherche et le développement du concept des interfaces d'utilisation visuelle ou graphique pour l'industrie de l'informatique. Sun détient une license non exclusive de Xerox sur l'interface d'utilisation graphique Xerox, cette licence couvrant également les licenciées de Sun qui mettent en place l'interface d 'utilisation graphique OPEN LOOK et qui en outre se conforment aux licences écrites de Sun.

LA DOCUMENTATION EST FOURNIE "EN L'ÉTAT" ET TOUTES AUTRES CONDITIONS, DECLARATIONS ET GARANTIES EXPRESSES OU TACITES SONT FORMELLEMENT EXCLUES, DANS LA MESURE AUTORISEE PAR LA LOI APPLICABLE, Y COMPRIS NOTAMMENT TOUTE GARANTIE IMPLICITE RELATIVE A LA QUALITE MARCHANDE, A L'APTITUDE A UNE UTILISATION PARTICULIERE OU A L'ABSENCE DE CONTREFAÇON.

We welcome your feedback. Please contact the Sun Learning Services Feedback System at:

SLSFS@Sun.com or Sun Learning Services Sun Microsystems, Inc. 500 Eldorado Blvd, 06-307 Broomfield, CO 80021 USA

Please include the publication name, part number, and edition number in your correspondence if they are available. This expedites our response.

# <span id="page-6-0"></span>**Summary of Changes**

EC released document table.

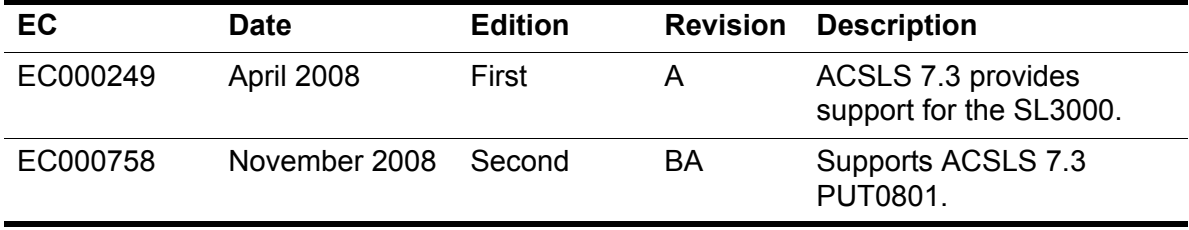

Summary of Changes

# <span id="page-8-0"></span>**Contents**

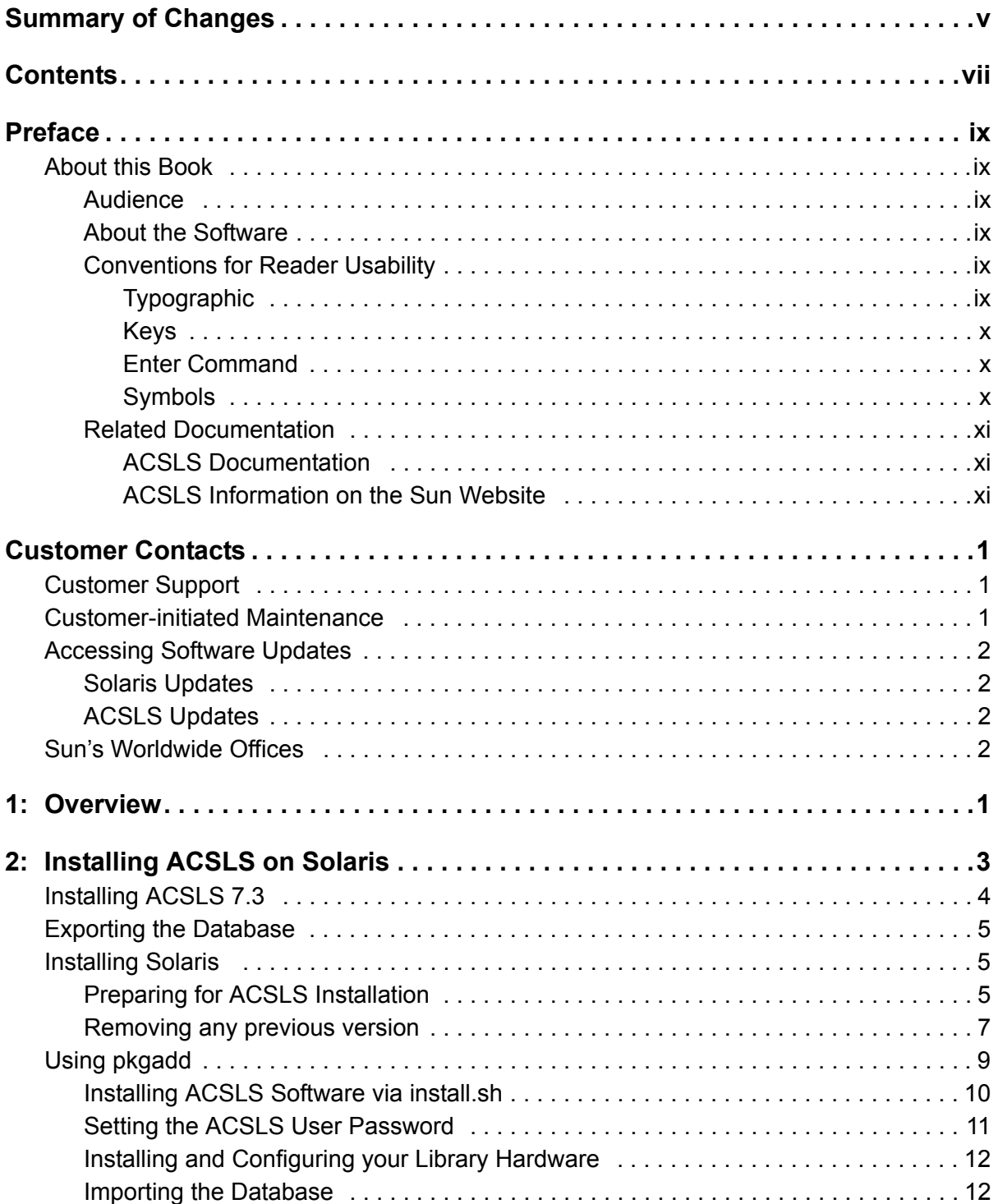

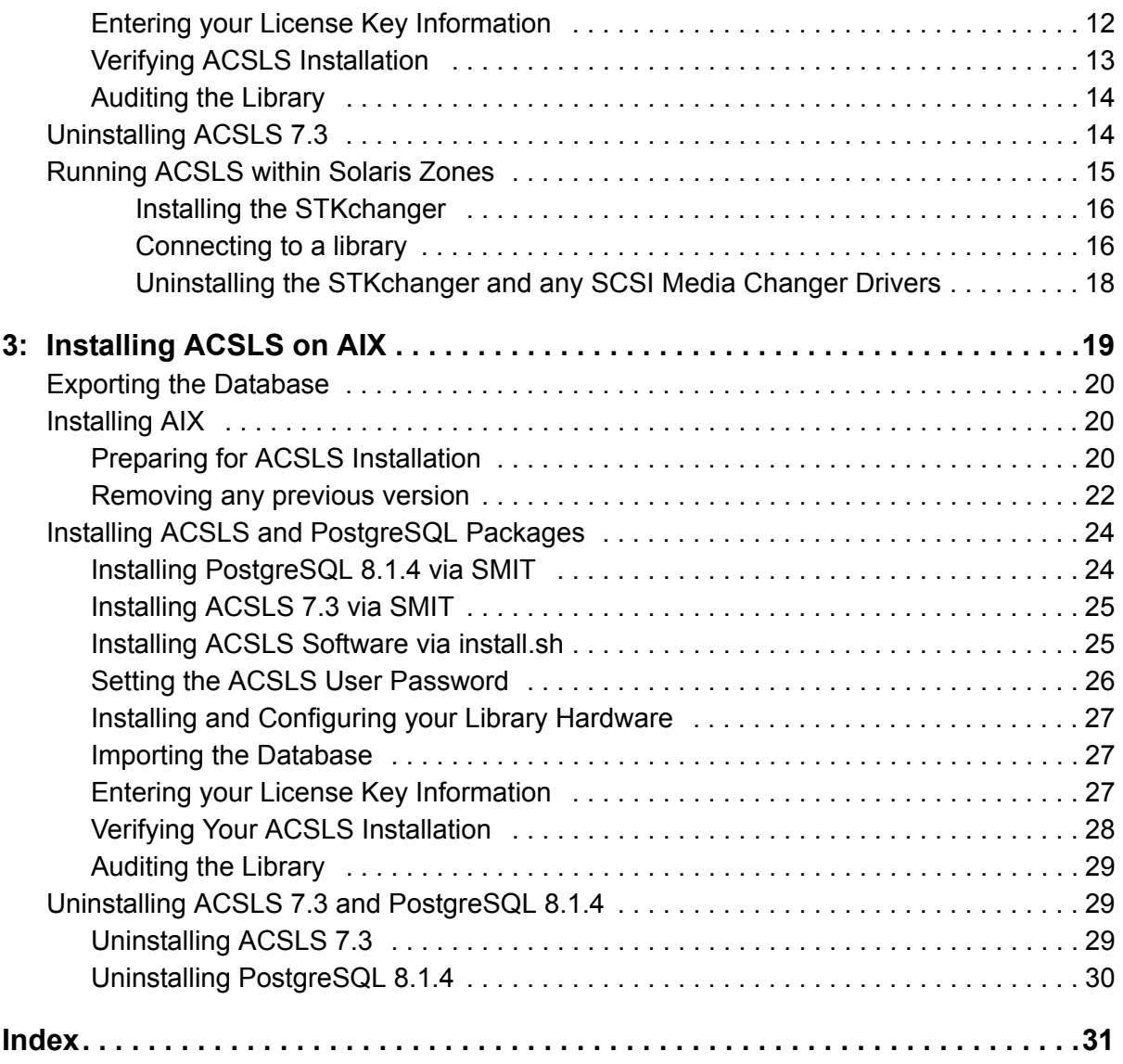

# <span id="page-10-0"></span>**Preface**

## <span id="page-10-1"></span>■ **About this Book**

Automated Cartridge System Library Software (ACSLS) is Sun StorageTek's UNIX server software that controls a Sun StorageTek Automated Cartridge System (ACS). The Sun StorageTek ACS family of products consists of fully automated, tape cartridge-based data storage and retrieval systems. ACSLS supports network access to different client systems that can range from workstations to mainframes to supercomputers running on a variety of operating systems.

#### <span id="page-10-2"></span>**Audience**

This Installation Guide is for the individual responsible for installing ACSLS. It is expected that you already have a working knowledge of the following:

- UNIX file and directory structure
- How to use UNIX commands and utilities for your platform
- UNIX system files
- How to do typical UNIX system administrator tasks, such as logging on as root and setting up user accesses to a UNIX application

### <span id="page-10-3"></span>**About the Software**

This guide supports ACSLS 7.3.

### <span id="page-10-4"></span>**Conventions for Reader Usability**

Conventions are used to shorten and clarify explanations and examples within this book.

#### <span id="page-10-5"></span>**Typographic**

The following typographical conventions are used in this book:

**Bold** is used to introduce new or unfamiliar terminology, or it's used in steps to indicate either an action or a decision the user has to make.

- **Letter Gothic** is used to indicate command names, filenames, and literal output by the computer.
- Letter Gothic Bold is used to indicate literal input to the computer.
- *Letter Gothic Italic* is used to indicate that you must substitute the actual value for a command parameter. In the following example, you would substitute your name for the "username" parameter.

**Logon username**

• A bar ( | ) is used to separate alternative parameter values. In the example shown below either username or system name must be entered.

**Logon** *username* | *systemname*

- Brackets [ ] are used to indicate that a command parameter is optional.
- Ellipses ( ... ) are used to indicate that a command may be repeated multiple times.
- This guide shows all ACSLS commands in lowercase. You can, however, enter these commands in all lowercase, all uppercase, or any combination of uppercase and lowercase. Single underlines show minimum command abbreviations. For example, aud and au are valid forms of the audit command.

#### <span id="page-11-0"></span>**Keys**

Single keystrokes are represented by double brackets [[ ]] surrounding the key name. For example, press [[ESC]] indicates that you should press only the escape key.

Combined keystrokes use double brackets and the plus sign (+). The double brackets surround the key name and the plus sign is used to add the second keystroke. For example, press [[ALT]]+C indicates that you should press the alternate key and the C key simultaneously.

#### <span id="page-11-1"></span>**Enter Command**

The instruction to "press the <Enter> key" is omitted from most examples, definitions, and explanations in this book.

For example, if the instructions asked you to "enter" **Logon pat**, you would type in **Logon pat** *and* press <Enter>.

However, if the instructions asked you to "type" **Logon pat**, you would type in **Logon pat** and you would *not* press <Enter>.

#### <span id="page-11-2"></span>**Symbols**

The following symbols are used to highlight text in this book.

- **WARNING: Information necessary to keep you from damaging your hardware or software.**
- **CAUTION: Information necessary to keep you from corrupting your data.**
- **Hint:** Information that can be used to shorten or simplify your task or they may simply be used as a reminder.
- **Note:** Information that may be of special interest to you. Notes are also used to point out exceptions to rules or procedures.

### <span id="page-12-1"></span><span id="page-12-0"></span>**Related Documentation**

#### **ACSLS Documentation**

The *ACSLS Documentation CD-ROM*, is automatically shipped with the product package and is provided in PDF format. These documents are:

- *ACSLS 7.3 Product Information*
- *ACSLS 7.3 Administrator's Guide*
- *ACSLS 7.3 Messages*
- *ACSLS 7.3 Installation Guide*

#### <span id="page-12-2"></span>**ACSLS Information on the Sun Website**

In addition to the PDF collections on the *ACSLS Information CD-ROM*, the Sun website provides PDF collections for ACSLS. The URL is:

http://docs.sun.com

Preface

## <span id="page-14-1"></span><span id="page-14-0"></span>■ Customer Support

<span id="page-14-4"></span><span id="page-14-3"></span>Customer support is available 24 hours a day, seven days a week, to customers with Sun or StorageTek maintenance contracts and to Sun employees.

### <span id="page-14-2"></span>■ **Customer-initiated Maintenance**

Customer-initiated maintenance begins with a telephone call from you to Sun StorageTek Support. You receive immediate attention from qualified Sun personnel, who record problem information and respond with the appropriate level of support.

To contact Sun StorageTek Support about a problem:

1. Call:

**1-800-872-4786**

#### **(1-800-USA-4SUN)**

2. Describe the problem to the call taker. The call taker will ask several questions and will either route your call to or dispatch a support representative.

If you have the following information when you place a service call, the process will be easier:

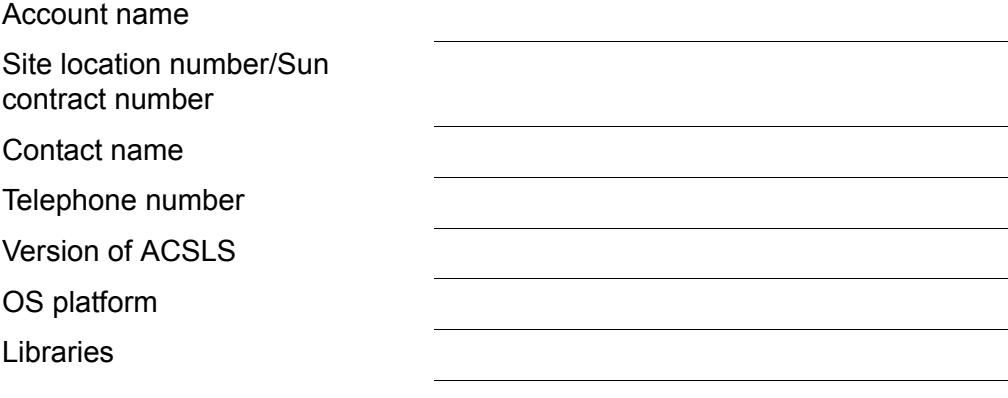

Problem description

# <span id="page-15-4"></span><span id="page-15-0"></span>■ **Accessing Software Updates**

The latest software updates for Solaris and ACSLS are always available on SunSolve.

### <span id="page-15-1"></span>**Solaris Updates**

To access the latest Solaris Patch cluster, navigate to http://sunsolve.sun.com.

- 1. Select *patches and updates.*
- 2. Select *recommended patch clulsters*.
- 3. Select *Solaris-10 recommended patch cluster.*
- 4. Login and follow the instructions for downloading the software.

### <span id="page-15-2"></span>**ACSLS Updates**

To access the latest PUTs or PTFs for ACSLS, navigate to http://sunsolve.sun.com.

- 1. Select *patches and updates*.
- 2. Select *Sun StorageTek products*.
- 3. Under 'Software/Library Control', select *ACSLS/ACSLS HA*.
- 4. Under 'ACSLS 7.3', select your particular platform.
- <span id="page-15-5"></span>5. Navigate to your specific desired Software Update.

### <span id="page-15-3"></span>■ **Sun's Worldwide Offices**

You may contact any of Sun's worldwide offices to discuss complete storage, service, and support solutions for your organization. You can find address and telephone number information on Sun's external Web site at:

<http://www.sun.com/worldwide/>

# <span id="page-16-0"></span>**Overview 1**

<span id="page-16-1"></span>Automated Cartridge System Library Software (ACSLS) is Sun StorageTek's server software that controls a Sun StorageTek tape library. An Automated Cartridge System (ACS) is a group of tape libraries connected through passthru-ports (PTPs). ACSLS accesses and manages information stored in one or more ACSs through command processing across a network. The software includes a system administration component and interfaces to client system applications, and library management facilities.

ACSLS 7.3 with PUT0801 uses the relational database PostgreSQL. The change to use PostgreSQL only changes the internal database used by ACSLS. It has no impact on the ACSLS API client interface or cmd\_proc. The porting to use this new database includes basic database functions, back and restore utilities, as well as the import/export utility.

With ACSLS 7.3, we specify a minimum memory requirement of 512MB and a swap requirement of 1GB (on disk). This is a change from the current ACSLS minimum which is 256MB and 512MB of swap.

Please check the Sun website for any maintenance releases.

#### **Software Requirements**

- The minumum supported Solaris version is Solaris-10, Update-4 (08/07). A supported version of PostgreSQL is included as part of the standard Solaris installation and no special installation procedures are necessary for PostgreSQL. If you are running in Solaris Zones, be sure to apply the latest Solaris patch cluster.
- AIX 5.3 Technology Level (TL) 6 and AIX 6.1 with PostgreSQL 8.1.4

PostgreSQL 8.1.4 is not bundled with AIX, but is included with the ACSLS 7.3 CD. It must be installed separately.

**Overview** 

# <span id="page-18-0"></span>**Installing ACSLS on Solaris 2**

<span id="page-18-1"></span>This chapter describes the installation procedure for ACSLS 7.3 and provides pointers for applying the current maintenance level update, PUT0801. If you have already installed ACSLS 7.3, then you can go directly to the instructions for installing PUT0801. These instructions can be found in the README.txt file on the PUT0801 CD-ROM. You can also access PUT0801 and its associated installation instructions from SunSolve. For instructions, refer to ["Accessing Software Updates" on page 2.](#page-15-4) The remainder of this chapter offers step-by-step instructions for installing ACSLS 7.3.

This chapter describes procedures for installing ACSLS 7.3.

#### **Note: ACSLS supports ONLY the Common Desktop Environment (CDE)**.

This chapter discusses:

- ["Exporting the Database" on page 5](#page-20-0)
- ["Installing ACSLS 7.3" on page 4](#page-19-0)
	- ["Installing Solaris" on page 5](#page-20-1)
	- ["Preparing for ACSLS Installation" on page 5](#page-20-2)
	- ["Removing any previous version" on page 7](#page-22-0)
- ["Using pkgadd" on page 9](#page-24-0)
	- ["Installing ACSLS Software via install.sh" on page 10](#page-25-0)
	- ["Setting the ACSLS User Password" on page 11](#page-26-0)
	- ["Installing and Configuring your Library Hardware" on page 12](#page-27-0)
	- ["Importing the Database" on page 12](#page-27-1)
	- ["Entering your License Key Information" on page 12](#page-27-2)
	- ["Verifying ACSLS Installation" on page 13](#page-28-0)
	- ["Auditing the Library" on page 14](#page-29-0)
- ["Uninstalling ACSLS 7.3" on page 14](#page-29-1)
- ["Running ACSLS within Solaris Zones" on page 15](#page-30-0)
- ["Installing the STKchanger" on page 16](#page-31-0)
- ["Connecting to a library" on page 16](#page-31-1)
- <span id="page-19-1"></span>• ["Uninstalling the STKchanger and any SCSI Media Changer Drivers" on](#page-33-0)  [page 18](#page-33-0)

## <span id="page-19-0"></span>■ **Installing ACSLS 7.3**

The following table provides a summary of the steps you perform for installing ACSLS:

#### **Table 1. Installation Tasks**

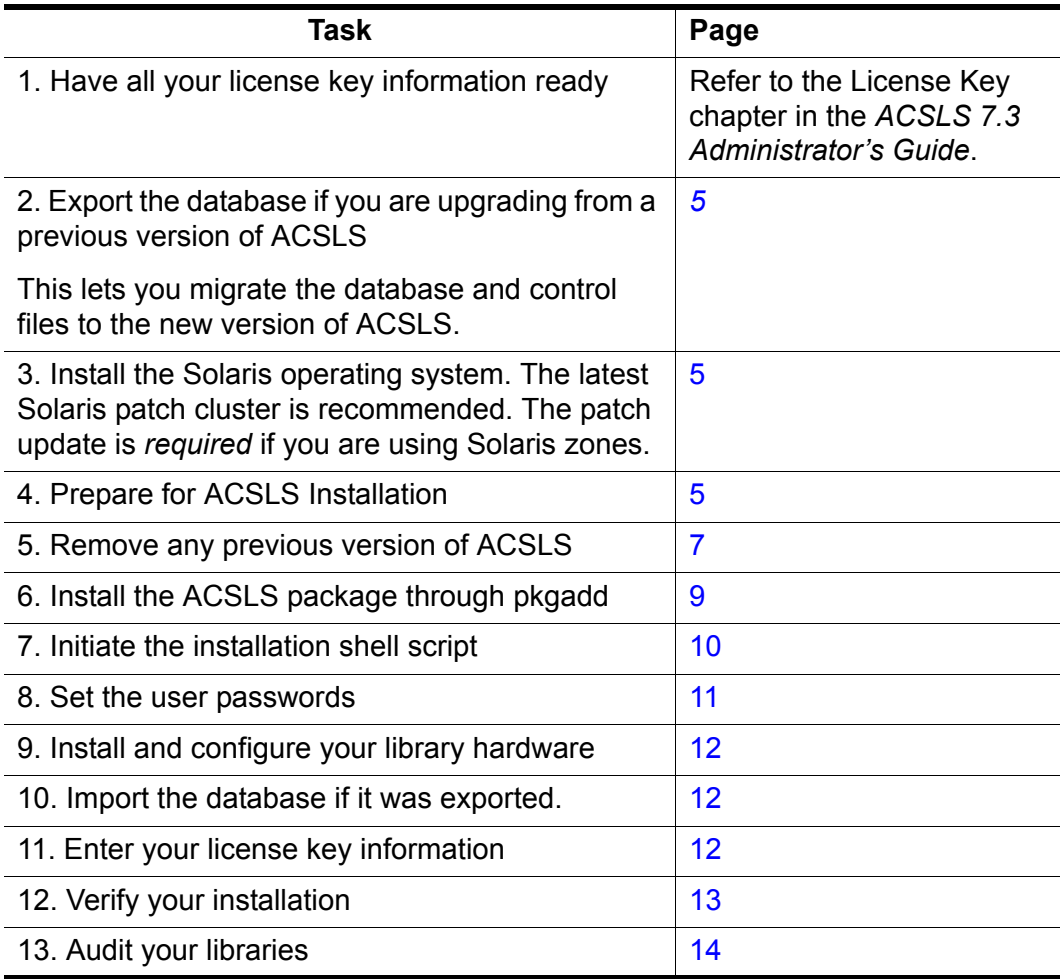

## <span id="page-20-0"></span>■ **Exporting the Database**

<span id="page-20-5"></span><span id="page-20-3"></span>If you are upgrading from a prior release, you need to export the database and control files. If you have customized your dynamic or static variables, you need to also export them.

<span id="page-20-4"></span>For more information and procedures, refer to Exporting the Database in the "Database Administration" chapter of the *ACSLS 7.3 Administrator's Guide*

## <span id="page-20-1"></span>■ **Installing Solaris**

For installation procedures, please refer to the Solaris Installation instructions.

- **Note:** ACSLS requires that there be a minimum memory requirement of 512MB as well as following be created:
	- **swap** 1GB (minimum)
	- **/export/home** 2 GB (minimum)
	- **/export/backup** 3 GB (minimum)

If you are using:

- UNIX File System (UFS), this is usually slices 5 and 6
- ZFS two zfs files must be mounted: **/export/home** and **/export/backup**

### <span id="page-20-2"></span>**Preparing for ACSLS Installation**

Before you install ACSLS, complete the following steps:

- 1. Verify that the server system hardware is properly configured, connected, powered on, and ready.
- 2. Connect the LMU to a valid serial or TCP/IP port.

Most contemporary libraries are TCP/IP or SCSI-attached. Legacy Sun StorageTek libraries, such as Cimmaron, Powerhorn, and the L5500 can be Serial-Attached.

If more than one serial port is available on your server, configure two ports to the LMU. An alternate LMU connection provides higher throughput and greater robustness.

3. Multiple serial port connects are necessary if you are configuring the server to a Dual Serial-Attached LMU installation. You can provide redundant connections to each LMU using a multi-port adapter.

- 4. If your installation includes a SL8500 library or a 9310 library and TCP/IP LMU(s), connect the TCP/IP LMU(s) to the network used for LMU communication.
- 5. For SCSI-connected libraries, you should use a differential connection where possible. If a single-ended SCSI controller is used, you should limit the cable distance to three meters between the server and the library. With low-voltage differential (LVD), the cable should be no more than 10 meters. High-voltage differential (HVD) SCSI cables can extend up to 20 meters.
- 6. Make sure that each attached LMU and LSM is fully configured, powered on, and ready.
	- **Note:** The configuration utility, **acsss\_config**, will fail unless all LMUs and LSMs are fully configured, powered on, and ready.
- 7. If you have any communication problems refer to "Troubleshooting" chapter in the *ACSLS Administrator's Guide*.
- 8. If you intend to use removable media for database backup, have a blank cartridge available for your backup tape device to complete the configuration process.
- 9. ACSLS requires specific user IDs. If these user IDs are not defined before ACSLS installation, ACSLS creates them. When ACSLS installation creates the user IDs, the system assigns the user ID numbers and group ID numbers. To assign specific user ID and group ID numbers, you must define the following groups and users before installing ACSLS:

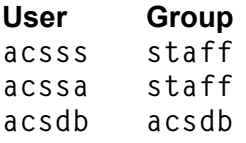

When these user IDs are defined before ACSLS installation, they can either be defined locally (on the ACSLS server) or via remote authentication methods (e.g., NIS or Kerberos). These user IDs must be defined with the following properties:

- The default shell for acsss and acssa is "ksh". The default shell for acsdb is "sh".
- The home directories for the acsss, acssa, and acsdb user IDs must reside under the ACSLS installation directory. The default installation directory for acsss is **/export/home/ACSSS** (referred to as **\$ACS\_Home**). The home directories for the ACSLS user IDs are:

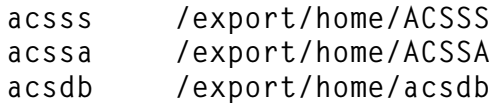

If the home directories for the ACSLS user IDs do not match their required locations, please either modify the home directories for these users or delete the user IDs so they are added correctly during the ACSLS installation process.

The following command creates the **acsss** user on Solaris. (You must be logged in as **root.**)

**useradd -d /export/home/ACSSS -g staff -s /bin/ksh -c "ACSLS Control Login" acsss**

The account information is:

```
acsss -d /export/home/ACSSS-g staff-c "ACSLS Control Login"-s /bin/ksh
acssa -d /export/home/ACSSA-g staff-c "ACSLS SA Login"-s /bin/ksh
acsdb -d /export/home/acsdb-g acsdb-c "ACSLS Database Owner" -s /sbin/sh
```
<span id="page-22-3"></span>The following commands modify the acsss, acssa, and **acsdb** users' home directories. (You must be logged in as **root**.)

```
usermod -d /export/home/ACSSS acsss
usermod -d /export/home/ACSSA acssa
usermod -d /export/home/ascbd ascbd
```
### <span id="page-22-2"></span><span id="page-22-0"></span>**Removing any previous version**

- 1. Have your license key available.
- 2. Is this a new installation?

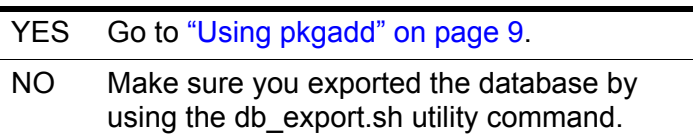

3. Shut down ACSLS:

You need to be logged in as **acsss** to do this.

a. Enter the following:

**idle** (from a cmd\_proc)

- **kill.acsss** (from a command prompt)
- b. Enter the following:
	- If you are upgrading from ACSLS 6.0 and later:

db\_command stop

<span id="page-22-1"></span>4. Login as **root** and remove ACSLS, backup and other files:

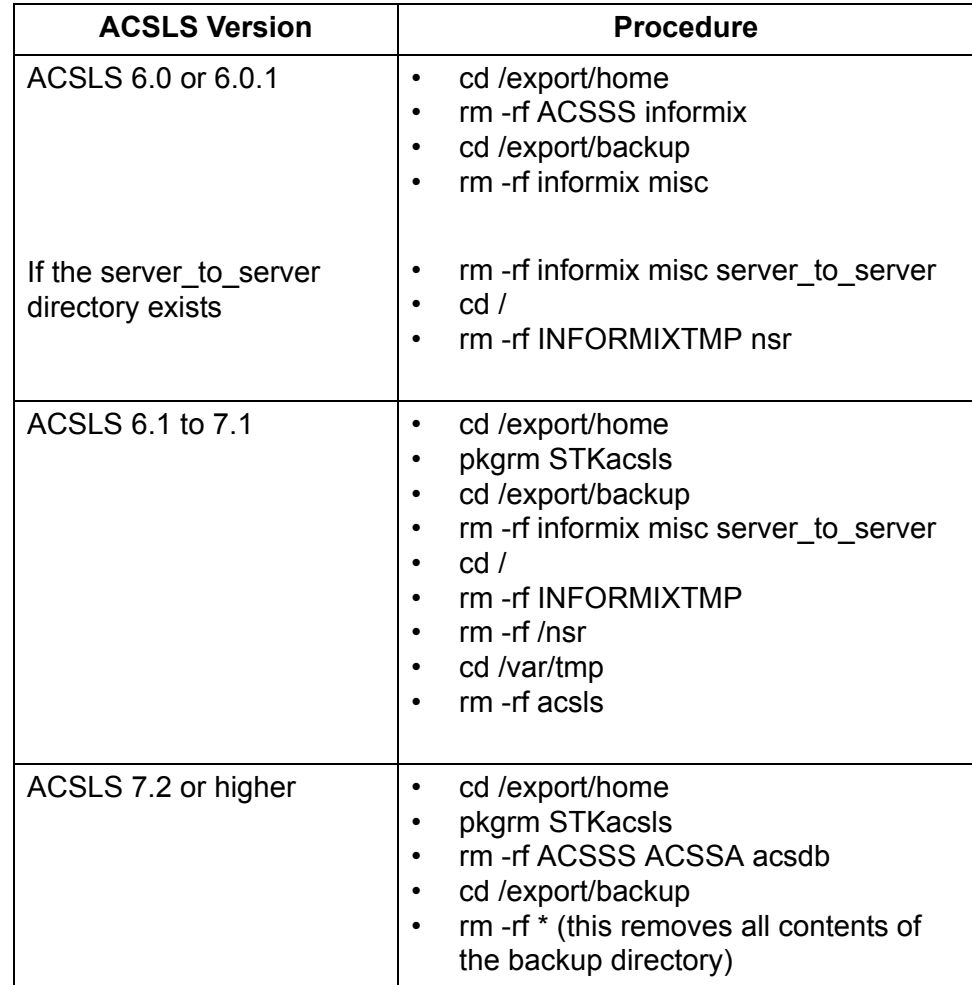

5. Remove files under second disk (if installed).

**cd /second\_disk**

If you installed the second disk in another directory other than /second\_disk, cd to that directory.

rm -rf data cd /second\_disk/backup

If you installed the second disk in another directory other than /second\_disk/backup, cd to that directory.

For ACSLS 6.0 and later enter:

rm -rf informix misc

6. Verify that no database processes are running before you begin the install. If in doubt, reboot.

# <span id="page-24-0"></span>■ Using pkgadd

- <span id="page-24-2"></span><span id="page-24-1"></span>1. Log in as **root**.
- 2. Insert the ACSLS 7.3 CD.
- 3. In a terminal window or at the command prompt, enter

cd /cdrom/cdrom0

4. Install using pkgadd:

**pkgadd -d .**

**Note:** Make sure you enter a space and a period after -d

pkgadd asks what package you want installed.

- 5. When prompted to select a package, select STKacsls and press [[Return]].
- 6. Enter **y** or **n** at the prompt to install ACSLS in the default directory **/export/home/**

Use the default directory **/export/home** or enter the directory where you want ACSLS installed.

- 7. Type **y** to at the prompt to install setuid/setgid files.
- 8. Select to continue at the super-user permission prompt.
- 9. Type **y** to at the prompt to install STKacsls.

User and group IDs are created (unless they already exist). Files being installed are displayed.

If the **acsss**, **acssa**, or **acsdb** user IDs are not defined with their home directories matching the ACSLS installation directory, the installation script displays a warning, for example:

**\*\*\*WARNING\*\*\* User acsss already exists, but its home directory does not match the ACSLS installation directory. Please change the acsss home directory to /export/home/ACSSS after the installation.**

If the **acsss**, **acssa**, or **acsdb** user IDs are created during installation, a default password is not created. You need to go into the admintool to create a password. These passwords must be maintained or set to never expire.

10. Eject the CD.

eject

**Note:** If you want to manage Sun StorageTek SCSI libraries within Solaris Zones you must also install the STKchanger driver package in the global zone. See ["Running ACSLS within Solaris Zones" on page 15](#page-30-0).

### <span id="page-25-0"></span>**Installing ACSLS Software via install.sh**

1. Change directories:

```
cd /export/home/ACSSS/install
```
2. To initiate the installation shell script, enter

**./install.sh**

If shared memory settings have *not* been defined, you are prompted to allow the script to set shared memory and reboot the server:

**This server is not set with shared memory required for ACSLS and the Database.**

**Set shared memory and reboot the server to take effect at kernel level? (y or n):**

Respond **y** to the prompt.

The server reboots.

When the server comes back, log in as **root**, cd to /export/home/ACSSS/ install (if you are not already in it), and restart install.sh.

3. Enter the database backup directory.

By default, this is **/export/backup.**

- 4. Respond **y** to the prompt for automatic startup on reboot.
	- **Note:** By selecting "yes" to allow ACSLS to automatically start at system boot time, you also allow ACSLS to automatically shutdown prior to a system shutdown or reboot. This is recommended and will prevent database errors from being written to the **acsss\_event.log** when the system is rebooted.I

#### **Option: If you have a SCSI or fibre-attached library continue with step 5.**

5. Respond (**y** or **n**) to the prompt for installing a SCSI device driver for SCSI libraries.

<span id="page-25-1"></span>**Do you want to install the scsi device driver for SCSI libraries? (y or n):**

YES Refer to the following example for the prompts you need to answer.

**Note:**

<span id="page-26-1"></span>Sun StorageTek libraries attached behind supported Fibre host-bus adapters (HBAs) can be auto-sensed by ACSLS using the capabilities included in supported HBA software. Supported HBAs currently include all contemporary Emulex, Qlogic, and Sun-branded HBAs. The ACSLS SCSI driver installation utility, *install\_scsi\_sol.sh* can configure multiple mchanger devices easily without the need for explicit user interaction. Libraries behind non-supported HBAs continue to function in the traditional manner where you declare the target and LUN address for each attached library. The installation utility then displays each library for which an mchanger instance has been created.

#### **Example**

```
Installing 64-bit mchanger
Probing for fibre-attached libraries...
One library found:
 STK L180 V-0310 Target 0 LUN 0
Are there additional libraries attached? (y or n): y
Enter the target:LUN pair corresponding to each library.
Separate target:LUN pairs with a space.
example: 4:0 5:0 5:1 5:2
==> 1:0 1:1
Use target 1 LUN 0
Use target 1 LUN 1
Is this correct? (y or n): y
Instances of 'mchanger' in /dev will be
built sequentially starting with mchanger 0.
Building an mchanger instance for each library...
Successfully built the following...
        /dev/mchanger0: STK L180 174-cells 4-drives
        /dev/mchanger1: STK L700 384-cells 8-drives
        /dev/mchanger2: STK SL500 65-cells 2-drives
```
<span id="page-26-2"></span>Library driver installation is complete. You are now ready to set passwords for each user ID.

### <span id="page-26-0"></span>**Setting the ACSLS User Password**

These passwords must be maintained or set to never expire. You need to set the following password to prevent a security exposure: **acsss**, **acssa**, and **acsdb**.

You must set the passwords the first time you login to these IDs. To set the passwords:

- 1. Login to each of the user IDs.
- 2. Enter the password at the prompt.

If the **acsss**, **acssa**, or **acsdb** user IDs were not defined with their home directories matching the ACSLS installation directory, and the installation script displayed a warning, modify these user IDs so that their home directories are under the ACSLS base directory.

The following commands modify the above users' home directories. (You must be logged in as **root**.)

<span id="page-27-3"></span>**usermod -d /export/home/ACSSS acsss usermod -d /export/home/ACSSA acssa usermod -d /export/home/ascbd ascbd**

### <span id="page-27-0"></span>**Installing and Configuring your Library Hardware**

- **CAUTION:** If you imported data from a previous ACSLS release, you must start ACSLS and ensure all LSMs are online before configuring any new library hardware. This initializes the LSM types and protects your imported database information.
- **Note:** You do not need to run acsss\_config if you are importing your previous hardware configuration and are not changing your library hardware.

You must run acsss\_config to configure your libraries if:

- this is a new installation.
- you are adding library hardware "

<span id="page-27-5"></span>Refer to the "Installing and Configuring Your Library Hardware" chapter in the *ACSLS Administrator's Guide*.

### <span id="page-27-1"></span>**Importing the Database**

If you have exported the database and control files, you now need to import them.

If you are migrating to ACSLS 7.3 from a previous release and have customized your dynamic or static variables, you need to import them. For information on doing this, refer to Importing the Database in the "Database Administration" chapter of the *ACSLS 7.3 Administrator's Guide*.

### <span id="page-27-2"></span>**Entering your License Key Information**

<span id="page-27-4"></span>You must enter a license key to activate ACSLS. To avoid unnecessary delays obtain your license key before you begin the ACSLS installation.

Refer to the chapter "ACSLS License Key" in the *ACSLS 7.3 Administrator's Guide* for procedures.

### <span id="page-28-2"></span><span id="page-28-0"></span>**Verifying ACSLS Installation**

<span id="page-28-4"></span><span id="page-28-3"></span>Use the following procedure to verify ACSLS. You should be logged in as **acsss.** This procedure mounts or dismounts a cartridge.

1. Query the server from the **cmd\_proc** by entering

**query server**

If messages are displayed indicating that the server is in mode, wait for a message indicating that the server is running.

2. Verify that the following are online. You must have at least one of each online. If not, bring them online with the vary command.

```
query port all
query acs all
query lsm all
query drive all
```
3. Do you have at least one cartridge in an LSM?

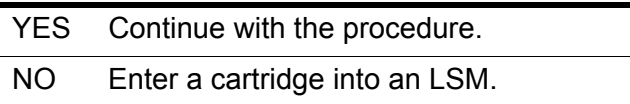

<span id="page-28-1"></span>4. Mount a volume by entering:

**mount** *vol\_id drive\_id*

- **Hint:** Use the **query drive** command to get the ID of an available drive and the **query volume** command to get the ID of a library cartridge. Refer to the "Installing and Configuring Your Library Hardware" chapter in the *ACSLS Administrator's Guide*.
- 5. Did you see a message indicating a successful mount?

A successful mount message is:

**Mount:** *vol\_id* **mounted on** *drive\_id*

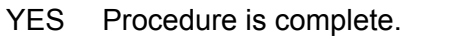

- NO If an error message appears, run this verification procedure again, ensuring that you specified a valid, available drive and a library cartridge. If the mount/dismount still fails, call Sun StorageTek for assistance.
- 6. Dismount the cartridge by entering:

**dismount vol\_id drive\_id force**

<span id="page-29-3"></span>where *vol\_id* is the volume and *drive\_id* is the drive you specified in Step [4](#page-28-1).

### <span id="page-29-0"></span>**Auditing the Library**

The last step of your installation is auditing your libraries. You also need to audit your libraries:

- If this is a new installation.
- <span id="page-29-5"></span><span id="page-29-4"></span>If you are adding new libraries to an existing configuration.

## <span id="page-29-2"></span><span id="page-29-1"></span>■ Uninstalling **ACSLS** 7.3

#### **To uninstall ACSLS:**

- 1. Log in as **acsss**.
- 2. Shut down ACSLS.

**kill.acsss**

3. Shut down the ascbd database:

**db\_command stop**

- 4. Remove pkgadd:
	- Log in as **root**.
	- Enter **pkgrm STKacsls**
- 5. Perform a file cleanup for the disk:

**cd /export/home**

If you installed ACSLS in another directory other than /export/home, cd to that directory.

**• rm -rf ACSSS ACSSA acsdb**

- **cd /export/backup**
- <span id="page-30-7"></span><span id="page-30-3"></span><span id="page-30-2"></span>• rm -rf<sup>\*</sup> (this removes all contents of the backup directory)
- 6. Reboot.

### <span id="page-30-0"></span>■ **Running ACSLS within Solaris Zones**

Management of Sun StorageTek SCSI libraries within Solaris zones is supported by ACSLS when you install the STKchanger driver package in the global zone.

Zone technology is ideal for environments that consolidate a number of applications on a single server, thus allowing you to create multiple virtual environments on a single system so applications can safely run without endangering each other. Zone partitioning allows you to isolate these software applications and services by setting up boundaries between zones so that you can dynamically control application and resource priorities.

There are two types of zones:

Global zone

<span id="page-30-5"></span>A global zone is the default zone for the system and is used for systemwide administrative control. It is from this zone, that non-global zones can be configured.

Do **not** install ACSLS in the global zone.

<span id="page-30-6"></span><span id="page-30-4"></span>The STKchanger resides in the global zone.

• Non-global zone (container)

Non-global zones partitioning allows you to create multiple private execution environments and to dynamically control applications and resources. This isolation prevents processes that are running in one zone from monitoring or affecting processes that are running in other zones. Even a process running with superuser credentials cannot view or affect activity in other zones.

The ACSLS server resides in the non-global zone(s).

**Note:** One instance of ACSLS is supported for each non-global zone. ACSLS **must be** the only application running in that particular container.

Refer to the Sun *System Administration Guide: Solaris Containers-Resource Management and Solaris Zones* for information on configuring and managing Solaris zones (containers).

<span id="page-30-1"></span>To support a container environment, the STK SCSI Media Changer drivers and utilities now reside in a standalone package. This is due to the fact that devices for any container environment are installed and controlled at the

global zone level. Prior to Solaris 10, the mchanger device drivers were included within the ACSLS application only. Since Solaris 10 includes the ability to create several different server instances on one hardware platform, and in order to make mchanger devices available on non-global containers, the mchanger devices must first be created within the global zone and then made available to the container. Since only the mchanger package is required within the global zone, a new package, STKchanger, has been created. This allows mchanger to be installed in the global zone without having to install ACSLS.

To do this you need to:

- Install STKchanger in the global zone.
- Make it available to the proper container.
- Install ACSLS within the non-global container.
- <span id="page-31-3"></span><span id="page-31-2"></span>Use the mchanger device that is available within the non-global zone.

### <span id="page-31-0"></span>**Installing the STKchanger**

STKchanger is installed using the **pkgadd** commands and requires that it be installed as the user root.

- 1. Log in as **root** to the Global Zone.
- 2. Insert the ACSLS CD
- 3. In a terminal window or at the system prompt, enter

**cd /cdrom/cdrom0**

4. Install using pkgadd:

**pkgadd -G -d .**

- **Note:** A space and a period must be entered after the command.
- 5. When prompted to select a package, select STKchanger and press [[Return]].

The STKchanger package is then installed in **/opt/STKchanger**.

- 6. Close and reopen the window.
- 7. Eject the CD.

#### <span id="page-31-1"></span>**Connecting to a library**

- 1. Log in as **root** to the Global Zone.
- 2. Change to the STKchanger installation directory

```
cd /opt/STKchanger/bin
```
3. Run install.sh

**./install.sh**

Example:

**Installing 64-bit mchanger Probing for fibre-attached libraries... One library found: STK L180 V-0310 Target 0 LUN 0 Are there additional libraries attached? (y or n): y Enter the target:LUN pair corresponding to each library. Separate target:LUN pairs with a space. example: 4:0 5:0 5:1 5:2 ==> 1:0 1:1 Use target 1 LUN 0 Use target 1 LUN 1 Is this correct? (y or n): y Instances of 'mchanger' in /dev will be built sequentially starting with mchanger 0. Building an mchanger instance for each library... Successfully built the following... /dev/mchanger0: STK L180 174-cells 4-drives /dev/mchanger1: STK L700 384-cells 8-drives /dev/mchanger2: STK SL500 65-cells 2-drives**

In this example, you have three available mchanger devices. You can now assign them to specific non-global zones (containers) using the zonecfg command.

**Note:** When adding or removing library connections (mchangers) from the Global Zone, the corresponding non-global zone (container) that is affected must be rebooted to realize the change that was made. If you do not do this, the mchanger in the container can be corrupted with invalid information.

Refer to the Sun *System Administration Guide: Solaris Containers-Resource Management and Solaris Zones* for information on the zonecfg command.

The following utilities included within the STKchanger package are:

- showDevs.sh
- probeFibre.sh

Refer to the "Utility" chapter in the *ACSLS Administrator's Guide*.for more information about these utilities.

### <span id="page-33-0"></span>**Uninstalling the STKchanger and any SCSI Media Changer Drivers**

- <span id="page-33-1"></span>1. Login as **root** to the global zone
- 2. Remove the SCSI Media Changer (mchanger) drivers.

**#rem\_drv mchanger**

3. Remove mchanger.conf.

**#rm /usr/kernel/drv/mchanger.conf**

4. Remove any mchanger device links.

**#rm /dev/mchanger\***

5. Remove the STKchanger package.

**#pkgrm STKchanger**

6. Remove package directories.

**#rm -rf /opt/STKchanger**

# <span id="page-34-0"></span>**Installing ACSLS on AIX 3**

This chapter describes the procedures for installing ACSLS on AIX. ACSLS provides Dynamic Logical Partitioning (LPAR). ACSLS must be the only application running in any LPAR.

**Note:** To apply PUT0801A

<span id="page-34-1"></span>To apply PUT0801A after installing ACSLS 7.3, refer to the README.txt file. This document is included with the CD-ROM, as well as with the maintenance tar file on the Sun website.

This chapter discusses the steps for installing ACSLS 7.3 and AIX, as well as removing them:

- ["Exporting the Database" on page 20](#page-35-0)
- ["Installing AIX" on page 20](#page-35-1)
	- ["Installing AIX" on page 20](#page-35-1)
	- ["Removing any previous version" on page 22](#page-37-0)
- ["Installing ACSLS and PostgreSQL Packages" on page 24](#page-39-0)
	- ["Installing PostgreSQL 8.1.4 via SMIT" on page 24](#page-39-1)
	- ["Installing ACSLS 7.3 via SMIT" on page 25](#page-40-0)
	- ["Installing ACSLS Software via install.sh" on page 25](#page-40-1)
	- ["Setting the ACSLS User Password" on page 26](#page-41-0)
	- ["Installing and Configuring your Library Hardware" on page 27](#page-42-0)
	- ["Importing the Database" on page 27](#page-42-1)
	- ["Entering your License Key Information" on page 27](#page-42-2)
	- ["Verifying Your ACSLS Installation" on page 28](#page-43-0)
	- ["Auditing the Library" on page 29](#page-44-0)
- ["Uninstalling ACSLS 7.3 and PostgreSQL 8.1.4" on page 29](#page-44-1)
	- ["Uninstalling ACSLS 7.3" on page 29](#page-44-2)
	- ["Uninstalling PostgreSQL 8.1.4" on page 30](#page-45-0)

# <span id="page-35-0"></span>■ **Exporting the Database**

<span id="page-35-5"></span><span id="page-35-3"></span>If you are upgrading from a prior release, you need to export the database and control files. If you have customized your dynamic or static variables, you need to also export them.

<span id="page-35-4"></span>For more information and procedures, refer to Exporting the Database in the "Database Administration" chapter of the *ACSLS 7.3 Administrator's Guide.*

# <span id="page-35-1"></span>■ **Installing AIX**

For installation procedures, please refer to the AIX Installation instructions.

- **Note:** ACSLS requires that there be a minimum memory requirement of 512MB as well as following be created:
	- **swap** 1GB (minimum)
	- **/export/home** 2 GB (minimum)
	- **/export/backup** 3 GB (minimum)

### <span id="page-35-2"></span>**Preparing for ACSLS Installation**

Before you install ACSLS, complete the following steps:

- 1. Verify that the server system hardware is properly configured, connected, powered on, and ready.
- 2. Connect the LMU to a valid port.

Most contemporary libraries are TCP/IP or SCSI/Fibre library-attached. Legacy Sun StorageTek libraries, such as Cimmaron, Powerhorn, and the L5500 can be Serial-Attached.

If more than one serial port is available on your server, configure two ports to the LMU. An alternate LMU connection provides higher throughput and greater robustness.

- 3. Multiple serial port connects are necessary if you are configuring the server to a Dual Serial-Attached LMU installation. You can provide redundant connections to each LMU using a multi-port adapter.
- 4. If your installation includes a SL8500 library or a 9310 library and TCP/IP LMU(s), connect the TCP/IP LMU(s) to the network used for LMU communication.
- 5. For SCSI-connected libraries, you should use a differential connection where possible. If a single-ended SCSI controller is used, you should limit the cable distance to three meters between the server and the library. With low-voltage differential (LVD), the cable should be no more than 10

meters. High-voltage differential (HVD) SCSI cables can extend up to 20 meters.

6. Make sure that each attached LMU and LSM is fully configured, powered on, and ready.

**Note:** The configuration utility, **acsss\_config**, will fail unless all LMUs and LSMs are fully configured, powered on, and ready.

- 7. If you have any communication problems refer to the Troubleshooting chapter in the *ACSLS Administrator's Guide*..
- 8. If you intend to use removable media for your ACSLS database backup, have a blank cartridge available for your backup tape device to complete the configuration process.
- 9. ACSLS requires specific user IDs. If these user IDs are not defined before ACSLS installation, ACSLS creates them. When ACSLS installation creates the user IDs, the system assigns the user ID numbers and group ID numbers. To assign specific user ID and group ID numbers, you must define the following groups and users before installing ACSLS:

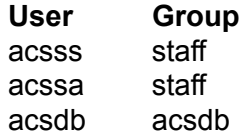

When these user IDs are defined before ACSLS installation, they can either be defined locally (on the ACSLS server) or via remote authentication methods (e.g., NIS or Kerberos). These user IDs must be defined with the following properties:

- The default shell for acsss and acssa is "ksh". The default shell for acsdb is "sh".
- The home directories for the acsss, acssa, and acsdb user IDs must be under the ACSLS installation directory. The default installation directory for acsss is /export/home/ACSSS (referred to as \$ACS Home). The home directories for the ACSLS user IDs are:

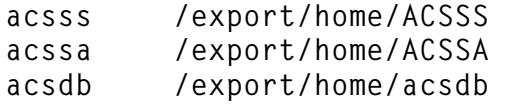

If the home directories for the ACSLS user IDs do not match their required locations, please either modify the home directories for these users or delete the user IDs so they are added correctly during the ACSLS installation process.

The following command creates the **acsss** user on AIX. (You must be logged in as **root.**)

**useradd -d /export/home/ACSSS -g staff -s /bin/ksh -c "ACSLS Control Login" acsss**

The account information is:

```
acsss -d /export/home/ACSSS-g staff-c "ACSLS Control Login"-s /bin/ksh
acssa -d /export/home/ACSSA-g staff-c "ACSLS SA Login"-s /bin/ksh
acsdb -d /export/home/acsdb-g acsdb-c "ACSLS Database Owner"-s /sbin/sh
```
<span id="page-37-2"></span>The following commands modify the acsss, acssa, and **acsdb** users' home directories. (You must be logged in as **root**.)

```
usermod -d /export/home/ACSSS acsss
usermod -d /export/home/ACSSA acssa
usermod -d /export/home/acsdb acsdb
```
### <span id="page-37-0"></span>**Removing any previous version**

- 1. Have your license key available.
- 2. Is this a new installation?

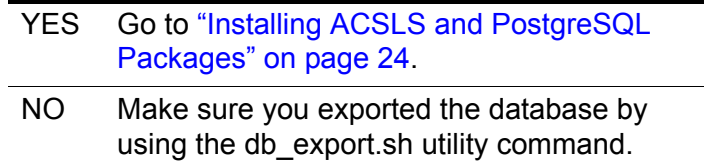

3. Shut down ACSLS:

You need to be logged in as **acsss** to do this.

- a. Enter the following:
	- **idle** (from a cmd\_proc)
	- **kill.acsss** (from a command prompt)
- b. Enter the following:
	- If you are upgrading from ACSLS 6.0 and later:
		- db\_command stop

crontab -r (removes crontab entries)

- <span id="page-37-1"></span>4. Login as **root** and remove ACSLS, PostgreSQL (if appropriate) backup and other files.
	- If your previous installation of ACSLS is release 6.1 through 7.1, remove the ACSLS package using SMIT.
	- If your previous installation of ACSLS is release 7.2 or greater, remove the ACSLS and PostgreSQL packages using SMIT.

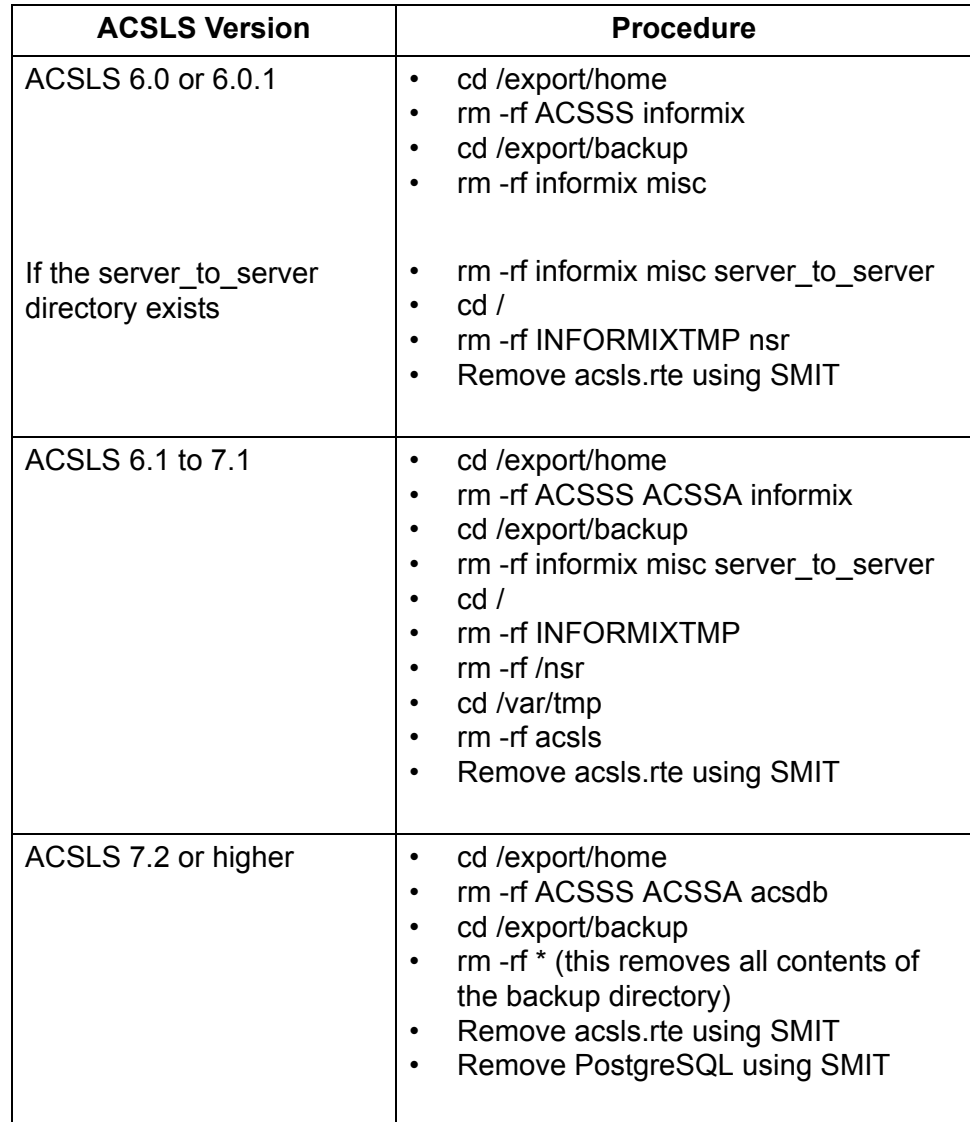

5. Remove files under second disk (if installed).

**cd /second\_disk**

If you installed the second disk in another directory other than /second\_disk, cd to that directory.

rm -rf data cd /second\_disk/backup

If you installed the second disk in another directory other than /second\_disk/backup, cd to that directory.

For ACSLS 6.0 to 7.1 enter:

<span id="page-39-3"></span><span id="page-39-2"></span>rm -rf informix misc

6. Verify that no database processes are running before you begin the install. If in doubt, reboot.

## <span id="page-39-0"></span>■ **Installing ACSLS and PostgreSQL Packages**

ACSLS 7.3 and PostgreSQL 8.1.4 must be installed separately. You must install PostgreSQL 8.1.4 before you install ACSLS 7.3. If you are running a prior version, you must uninstall the prior version of PostgreSQL and install PostgreSQL 8.1.4 before you can install ACSLS. PostgreSQL 8.1.4 is included with the ACSLS 7.3 CD.

### <span id="page-39-1"></span>**Installing PostgreSQL 8.1.4 via SMIT**

- 1. Log in as root.
- 2. Insert the ACSLS CD into the CDROM drive.

**mount -v cdrfs -o ro /dev/cd0 /cdrom**

- 3. Install the PostgreSQL 8.1.4 using SMIT:
	- a. At the prompt, enter:

**smitty** 

This brings up the System Management menu.

b. Select Software Installation and Maintenance -> Install and Update Software -> Install Software.

The "Install Software" screen displays.

c. In the "INPUT device directory for software" field, enter

**/cdrom**

d. Press Enter

The screen refreshes, asking for "SOFTWARE to Install." Press [[F4]].

- e. Arrow down to the "Software to Install" field and enter postgresql.rte and press [[F7]].
- f. Press <Enter> three times.
- g. Wait for the OK prompt at the top of the screen, then press [[F10]] to exit.

You receive a successful installation message. You are now ready to install ACSLS 7.3.

### <span id="page-40-0"></span>**Installing ACSLS 7.3 via SMIT**

1. At the prompt, enter:

**smitty**

This brings up the System Management menu.

2. Select Software Installation and Maintenance -> Install and Update Software -> Install Software.

The "Install Software" screen displays.

3. In the "INPUT device directory for software" field, enter

**/cdrom**

4. Press Enter

The screen refreshes, asking for "SOFTWARE to Install." Press [[F4]].

- 5. Arrow down to the "Software to Install" field and enter acsls.rte and press [[F7]].
- 6. Arrow down to the "AUTOMATICALLY install requisite software" field and select **no**.
- 7. Press <Enter> three times.
- 8. Wait for the OK prompt at the top of the screen, then press [[F10]] to exit.

<span id="page-40-2"></span>You receive a successful installation message.

### <span id="page-40-1"></span>**Installing ACSLS Software via install.sh**

1. Change directories:

**cd /export/home/ACSSS/install**

2. To initiate the installation shell script, enter

**./install.sh**

If shared memory settings have *not* been defined, you are prompted to allow the script to set shared memory and reboot the server:

This server is not set with shared memory required for ACSLS and the Database.

Set shared memory and reboot the server to take effect at kernel level? (y or n):

Respond **y** to the prompt.

The server reboots.

When the server comes back, log in as **root**, cd to /export/home/ ACSSS/install (if you are not already in it), and restart install.sh.

3. Enter the database backup directory.

By default, this is **/export/backup.**

- 4. Respond **y** to the prompt for automatic startup on reboot.
	- **Note:** By selecting "yes" to allow ACSLS to automatically start at system boot time, you also allow ACSLS to automatically shutdown prior to a system shutdown or reboot. This is recommended and will prevent database errors from being written to the **acsss\_event.log** when the system is rebooted.I

#### **Option: If you have a SCSI or fibre-attached library continue with step 5.**

5. Respond (**y** or **n**) to the prompt for installing a SCSI device driver for SCSI libraries.

Do you want to install the scsi device driver for SCSI libraries? (y or n):

If you select **y**, continue answering the prompts.

#### <span id="page-41-1"></span>**Note:**

Sun StorageTek libraries attached behind supported Fibre host-bus adapters (HBAs) can be auto-sensed by ACSLS using the capabilities included in supported HBA software. Supported HBAs currently include all contemporary Emulex and IBM-branded HBAs. The ACSLS SCSI driver installation utility, *install\_scsi\_aix.sh* can configure multiple mchanger devices easily without the need for explicit user interaction. Libraries behind non-supported HBAs continue to function in the traditional manner where you declare the target and LUN address for each attached library. The installation utility then displays each library for which an mchanger instance has been created.

Installation is complete.

<span id="page-41-2"></span>Exit out. You are now ready to set passwords for each user ID.

### <span id="page-41-0"></span>**Setting the ACSLS User Password**

These passwords must be maintained or set to never expire. You need to set the following password to prevent a security exposure: **acsss**, **acssa**, and **acsdb**.

You must set the passwords the first time you login to these IDs. To set the passwords:

- 1. Login to each of the user IDs.
- 2. Enter the password at the prompt.

If the **acsss**, **acssa**, or **acsdb** user IDs were not defined with their home directories matching the ACSLS installation directory, and the installation script displayed a warning, modify these user IDs so that their home directories are under the ACSLS base directory.

The following commands modify the above users' home directories. (You must be logged in as **root**.)

<span id="page-42-3"></span>**usermod -d /export/home/ACSSS acsss usermod -d /export/home/ACSSA acssa usermod -d /export/home/acsdb acsdb**

### <span id="page-42-0"></span>**Installing and Configuring your Library Hardware**

**CAUTION: If you imported data from a previous ACSLS release, you must start ACSLS and ensure all LSMs are online before configuring any new library hardware. This initializes the LSM types and protects your imported database information.** 

**Note:** You do not need to run acsss\_config if you are importing your previous hardware configuration and are not changing your library hardware.

You must run acsss config to configure your libraries if:

- this is a new installation.
- you are adding library hardware

<span id="page-42-6"></span><span id="page-42-5"></span>Refer to "Installing and Configuring Your Library Hardware" chapter in the *ACSLS Administrator's Guide*.

#### <span id="page-42-1"></span>**Importing the Database**

In the following cases, you need to import the data from a previous ACSLS release. They are:

- If you are migrating from a previous release.
- If you are re-installing ACSLS.

<span id="page-42-4"></span>If you are migrating to ACSLS 7.3 from a previous release and have customized your dynamic or static variables, you need to import them.

### <span id="page-42-2"></span>**Entering your License Key Information**

You must enter a license key to activate ACSLS. To avoid unnecessary delays obtain your license key before you begin the ACSLS installation.

Refer to the "ACSLS License Key" chapter in the *ACSLS Administrator's Guide* for procedures.

### <span id="page-43-0"></span>**Verifying Your ACSLS Installation**

<span id="page-43-3"></span><span id="page-43-2"></span>Use the following procedure to verify ACSLS. You should be logged in as **acsss.** This procedure mounts or dismounts a cartridge.

1. Query the server from the **cmd\_proc** by entering

**query server**

If messages are displayed indicating that the server is in recovery mode, wait for a message indicating that the server is running.

2. Verify that the following are online. You must have at least one of each online. If not, bring them online with the vary command.

query port all

query acs all

query lsm all

query drive all

3. Do you have at least one cartridge in an LSM?

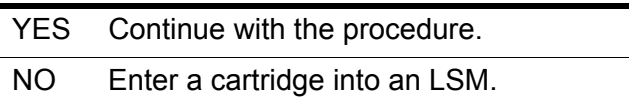

<span id="page-43-1"></span>4. Mount a volume by entering:

**mount** *vol\_id drive\_id*

- **Hint:** Use the **query drive** command to get the ID of an available drive and the **query volume** command to get the ID of a library cartridge. Refer to the "Command References" chapter in the *ACSLS Administrator's Guide*.
- 5. Did you see a message indicating a successful mount?

A successful mount message is:

**Mount:** *vol\_id* **mounted on** *drive\_id*

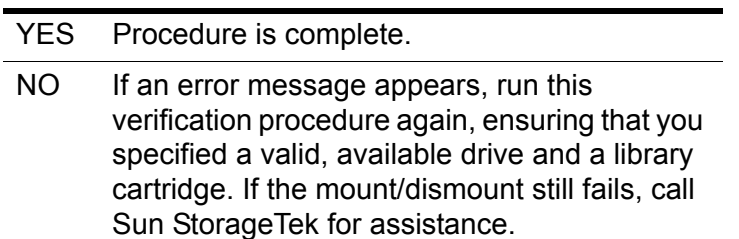

6. Dismount the cartridge by entering:

**dismount vol\_id drive\_id force**

<span id="page-44-4"></span>where *vol id* is the volume and *drive id* is the drive you specified in Step [4](#page-43-1).

### <span id="page-44-0"></span>**Auditing the Library**

The last step of your installation is auditing your libraries. You also need to audit your libraries:

- If this is a new installation.
- <span id="page-44-5"></span>If you are adding new libraries to an existing configuration.

# <span id="page-44-3"></span><span id="page-44-1"></span>■ Uninstalling ACSLS 7.3 and PostgreSQL 8.1.4

When you remove ACSLS 7.3, you must also remove PostgreSQL 8.1.4.

### <span id="page-44-2"></span>**Uninstalling ACSLS 7.3**

To remove ACSLS 7.3:

- 1. Log in as **acsss**.
- 2. Shut down ACSLS.

**kill.acsss**

3. Shut down the acsdb database:

**db\_command stop** 

- 4. Remove ACSLS 7.3 using the Package Manager:
	- Log in as **root**.
	- Enter the System Management Interface Tool (SMIT):

**smitty**

This brings up the **System Management** menu.

- Select **Software Installation and Maintenance**->**Software Maintenance and Utilities**->**Remove Installed Software**.
- Enter the **SOFTWARE name**:

**acsls.rte**

- Press <Enter>.
- Press <Enter> again to confirm.

A series of messages showing the progress of the removal of ACSLS appear.

5. Perform a file cleanup for the primary disk:

**cd /export/home**

If you installed ACSLS in another directory other than /export/home, cd to that directory.

- **rm -rf ACSSS ACSSA acsdb**
- **cd /export/backup**
- **rm -rf \* (this removes all contents of the backup directory)**

### <span id="page-45-0"></span>**Uninstalling PostgreSQL 8.1.4**

To remove PostgreSQL:

- 1. Log in as **root**.
- 2. Enter the System Management Interface Tool (SMIT):

**smitty**

This brings up the **System Management** menu.

- 3. Select **Software Installation and Maintenance**->**Software Maintenance and Utilities**->**Remove Installed Software**.
- 4. Enter the **SOFTWARE name**:

**postgresql.rte**

- 5. Press <Enter>.
- 6. Press <Enter> again to confirm.

A series of messages showing the progress of the removal of PostgreSQL 8.1.4 appear.

7. Perform a file cleanup for the primary disk:

**cd /export/home**

If you installed ACSLS in another directory other than /export/home, cd to that directory.

- **rm -rf ACSSS ACSSA acsdb**
- **cd /export/backup**
- rm -rf \* (this removes all contents of the backup directory)
- 8. Exit and reboot.

# <span id="page-46-0"></span>**Index**

### **A**

ACSLS de-installin[g, 14,](#page-29-2) [29](#page-44-3) overvie[w, 1](#page-16-1) removing backup file[s, 7,](#page-22-1) [22](#page-37-1) removing previous versions[, 7](#page-22-2) SCSI-attached libraries[, 10,](#page-25-1) [26](#page-41-1) uninstalling[, 14,](#page-29-2) [29](#page-44-3) using pkgad[d, 9](#page-24-1) verifying installation[, 13](#page-28-2) AIX auditing the librar[y, 29](#page-44-4) configuring library hardware[, 27](#page-42-3) entering license key information[, 27](#page-42-4) exporting the database[, 20](#page-35-3) importing databas[e, 27](#page-42-5) install.sh[, 25](#page-40-2) installing[, 20](#page-35-4) installing PostgreSQ[L, 24](#page-39-2) LPAR[, 19](#page-34-1) removing previous versio[n, 22](#page-37-2) setting user password[, 26](#page-41-2) uninstalling[, 29](#page-44-5) verifying installation[, 28](#page-43-2)

### **C**

contacting Sun Microsystems StorageTek Suppor[t, 1](#page-14-3) customer support[, 1](#page-14-4) customer-initiated maintenance (CIM[\), 1](#page-14-3)

### **E**

Exporting the database[, 5,](#page-20-3) [20](#page-35-5)

### **I**

Importing the databas[e, 27](#page-42-6) Installing Solaris[, 5](#page-20-4)

#### **M**

mchanger example[, 11](#page-26-1) global zon[e, 15](#page-30-1) installing on Solaris[, 16](#page-31-2) uninstalling[, 18](#page-33-1)

### **P**

PostgreSQL[, 24](#page-39-3)

### **S**

Solaris auditing the librar[y, 14](#page-29-3) configuring library hardware[, 12](#page-27-3) entering license key information[, 12](#page-27-4) exporting the database[, 5](#page-20-5) importing the database[, 12](#page-27-5) install.sh[, 10](#page-25-2) installing[, 4](#page-19-1) installing STKchange[r, 16](#page-31-3) removing previous versio[n, 7](#page-22-3) setting user password[, 11](#page-26-2) uninstalling[, 14](#page-29-4) using pkgad[d, 9](#page-24-2) verifying installation[, 13](#page-28-3) zone[s, 15](#page-30-2) Solaris 10[, 3](#page-18-1) Sun worldwide office[s, 2](#page-15-5)

### **U**

Uninstalling ACSLS Solaris 10[, 14](#page-29-5)

### **V**

verifying ACSLS[, 13,](#page-28-4) [28](#page-43-3)

### **Z**

zone[s, 15](#page-30-3) containe[r, 15](#page-30-4) globa[l, 15](#page-30-5) non-globa[l, 15](#page-30-6) running ACSLS i[n, 15](#page-30-7)